### **Nkoda bei der Stadtbibliothek Wuppertal**

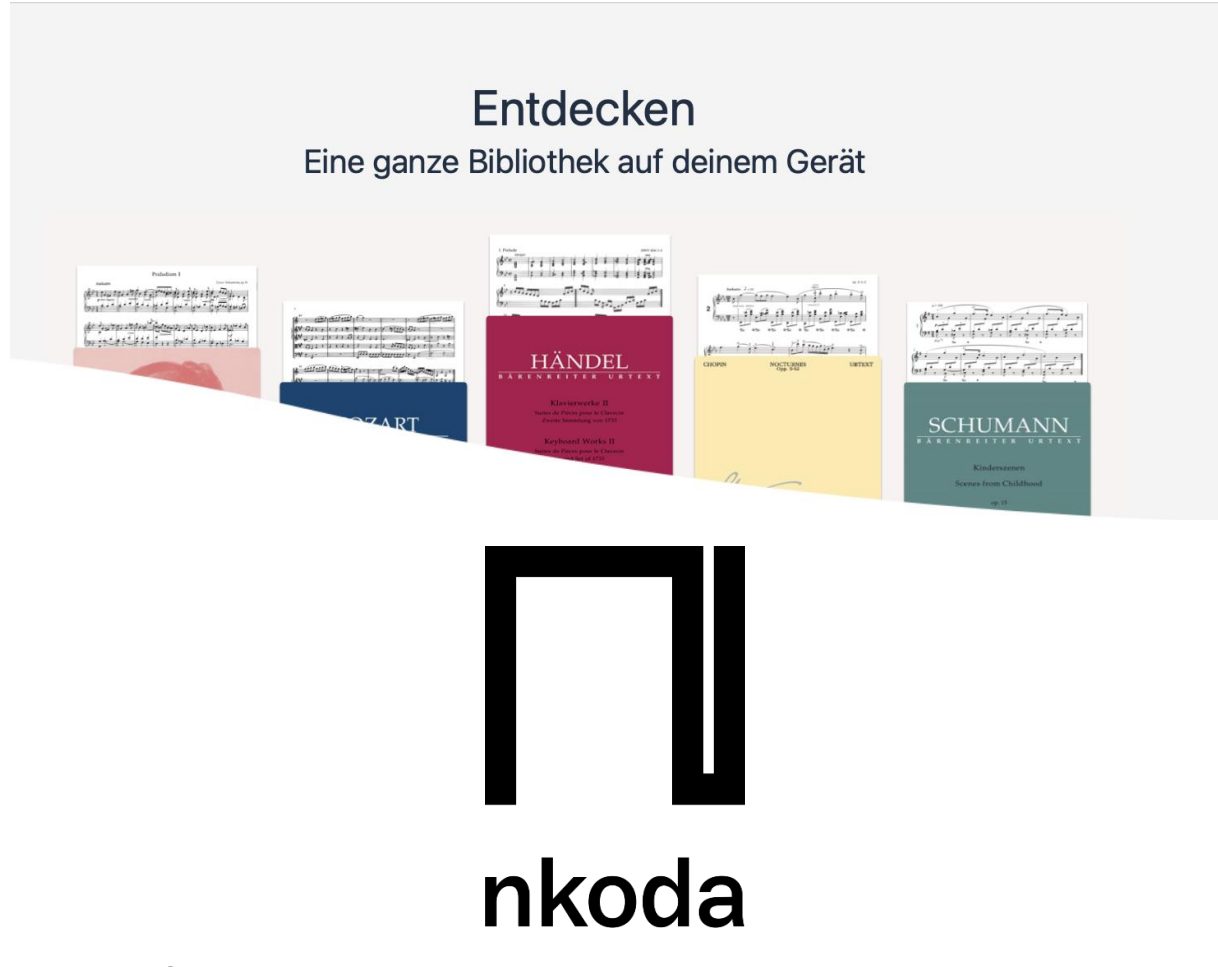

#### **Kurzanleitung**

Registrieren und Nutzen von Nkoda

1. Installieren Sie die Nkoda-App aus dem Playstore bzw. App-Store

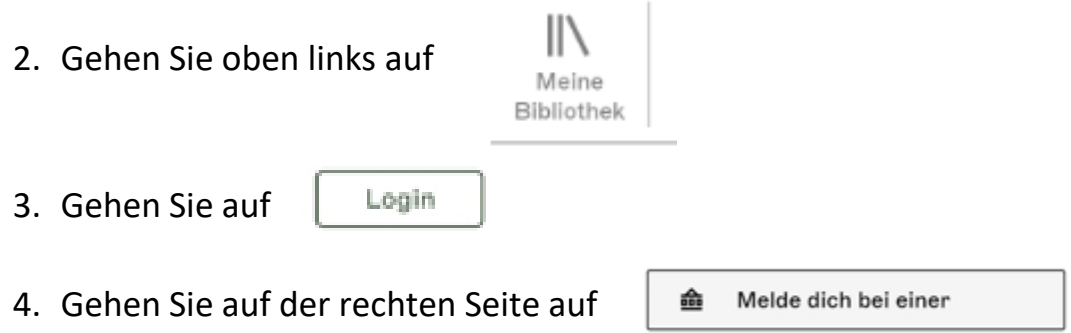

## **ELEE WOODSTADT WUPPERTAL / STADTBIBLIOTHEK**

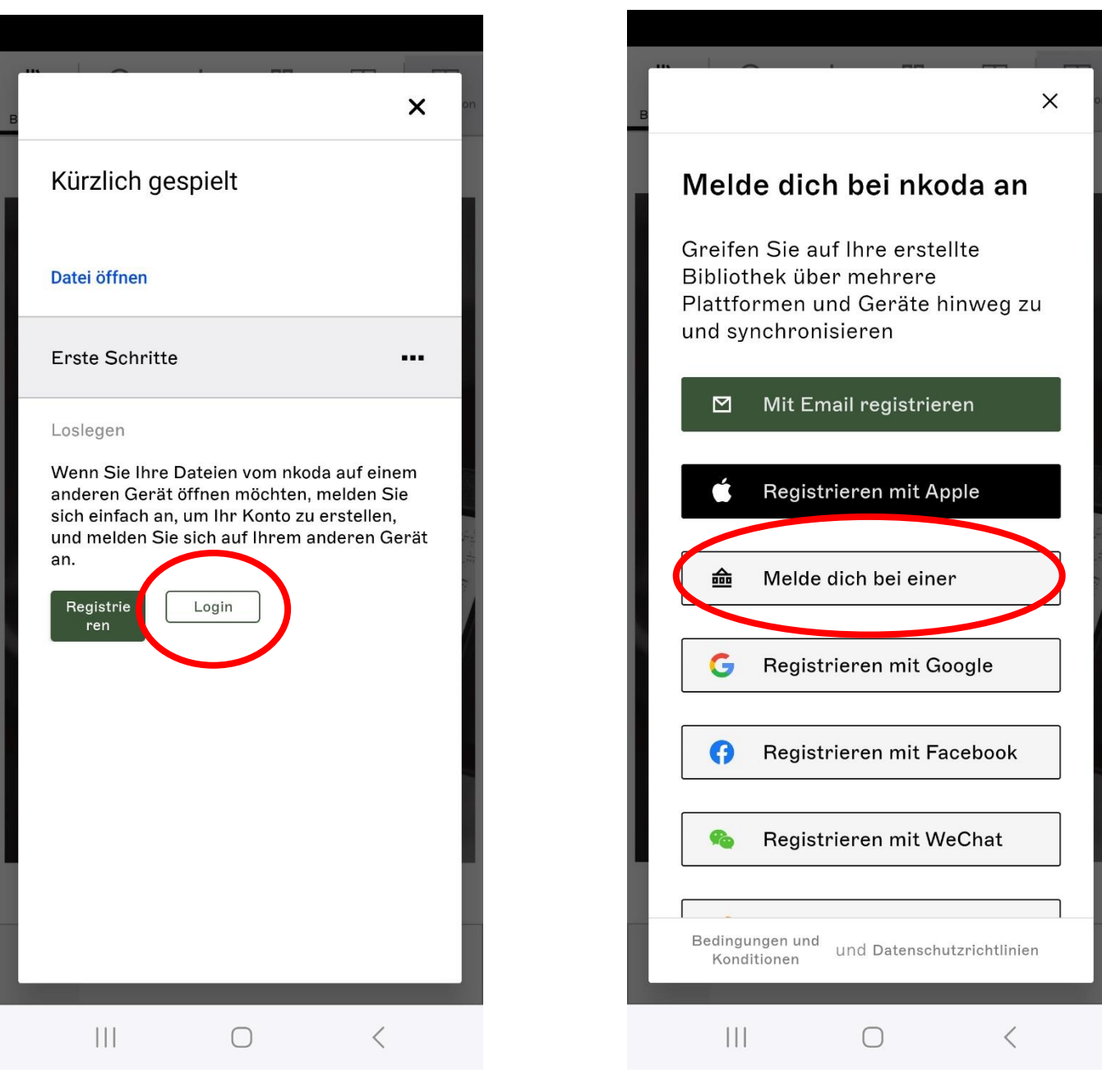

# **ELECTADT WUPPERTAL / STADTBIBLIOTHEK**

5. Wählen Sie "Stadtbibliothek Wuppertal" aus

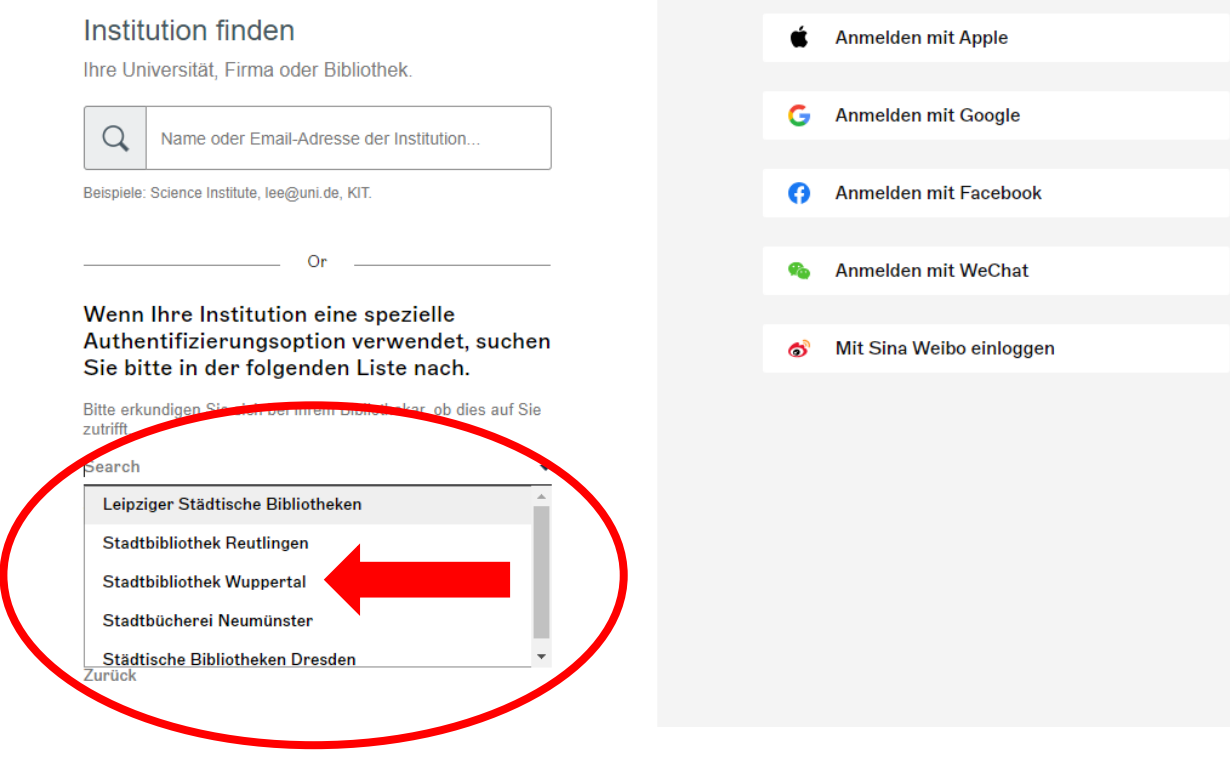

6. Melden Sie sich mit Ihrer Bibliotheksausweisnummer + Passwort (Ihr Kennwort setzt sich standardmäßig aus Ihrem Geburtstag und -jahr zusammen. Beispiel: Geburtstag am 5.1.1961 - Kennwort: 0561) an.

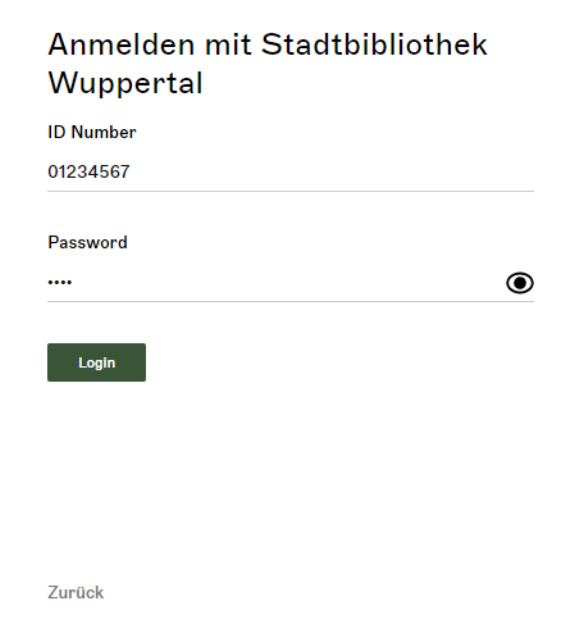

**ELEE WOODSTADT WUPPERTAL / STADTBIBLIOTHEK** 

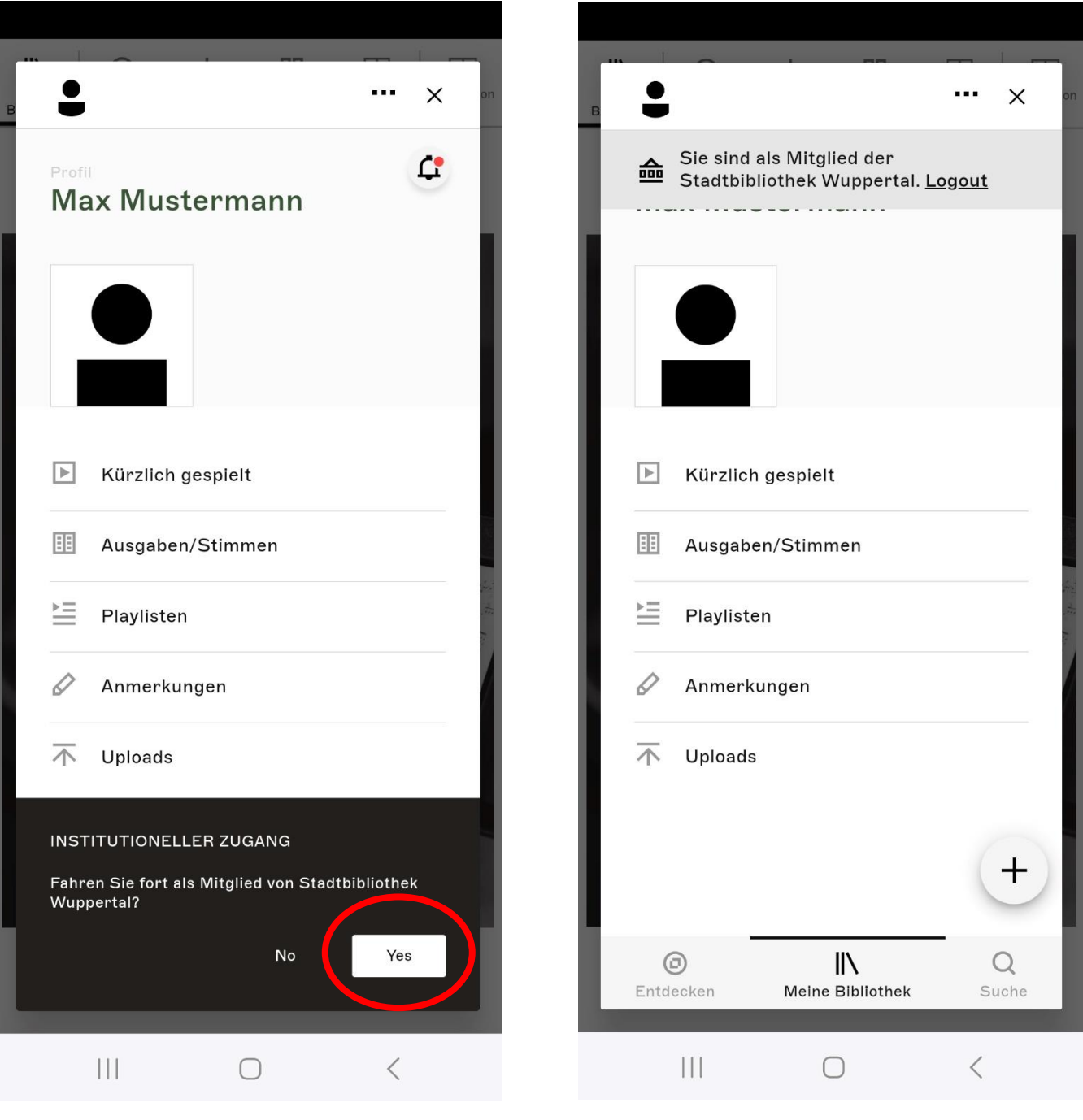

# **ELECTADT WUPPERTAL / STADTBIBLIOTHEK**